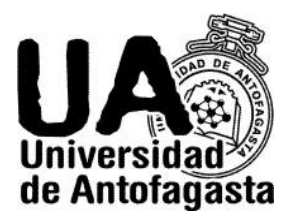

 **UNIVERSIDAD DE ANTOFAGASTA** 

 **FACULTAD DE INGENIERÍA** 

**CALCULO NUMERICO**

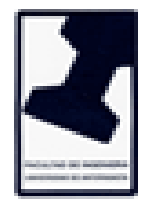

Usted tiene un R. Debe corregir y completar

# Tercer Trabajo.

Nombre: Eduardo Araya G.

Profesor: Eliseo Martínez.

Ramo: Calculo Numérico.

Fecha: 23/03/20.

# **Estimación del coeficiente de Gini.**

Se nos hace la entrega de un año (2019) y un mes (Septiembre), los cuales ocuparemos para ingresar a la siguiente plataforma: http://transparencia.uantof.cl, en ella se nos presentará la transparencia de la Universidad de Antofagasta. En "dotación personal", utilizaremos 3 tipos de contratos (honorario, a contrata, por planta), luego de haber ingresado nuestro año y mes, se nos entregarán los ingresos de los funcionarios de la universidad.

#### **Parte 1.**

Se nos pide fundamentar si hay diferencia significativa de la remuneración bruta por género y por jerarquía (asistente, asociado, titular) del personal académico a contrata.

El software que utilizaremos para resolver el problema será Excel, el primer paso a seguir será traspasar la tabla del personal a contrata y dejar tan solo las columnas nombres, cargo y remuneración mensual bruta. Eliminamos aquellas filas que no pertenezcan a ninguno de los 3 cargos que necesitamos y posterior a esto insertamos una nueva columna que nos indicará el sexo de la persona, nos facilitará bastante los cálculos.

Ejemplo:

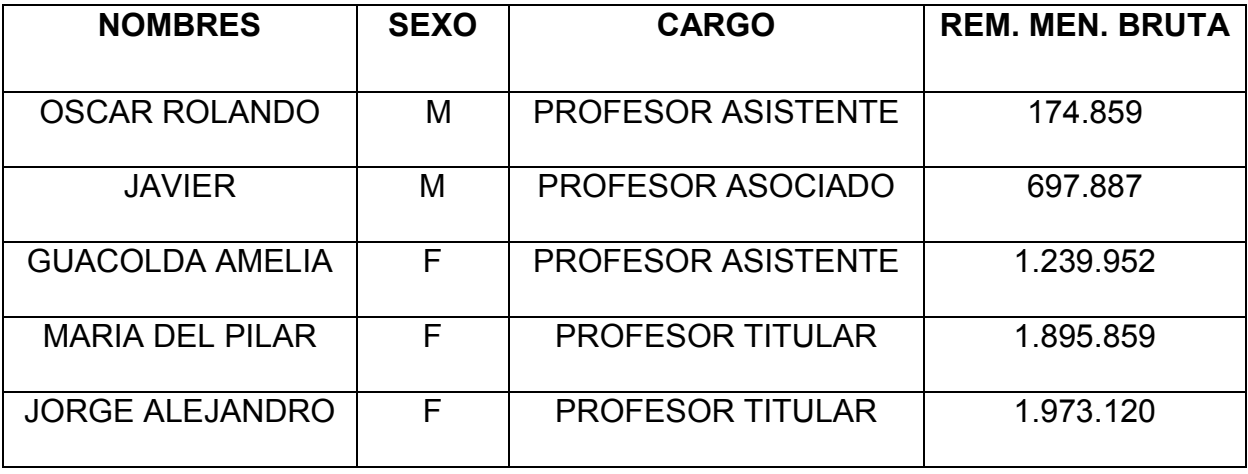

Luego de haber realizado todo lo anterior, armamos una tabla por género con los datos más importantes a calcular. Para poder ver de forma clara como es la diferencia significativa de la remuneración bruta.

Cabe destacar que para calcular aquellas casillas se utilizaron los sgts. comandos de Excel como:

- CONTAR.SI
- SUMAR.SI
- PROMEDIO.SI
- DESVEST

Con la tabla expresada y ya calculada nos quedaría de la siguiente manera:

Exceso de decimales, ¿qué significa 0,44306685? Simplemente 0,44, esto es el 44%

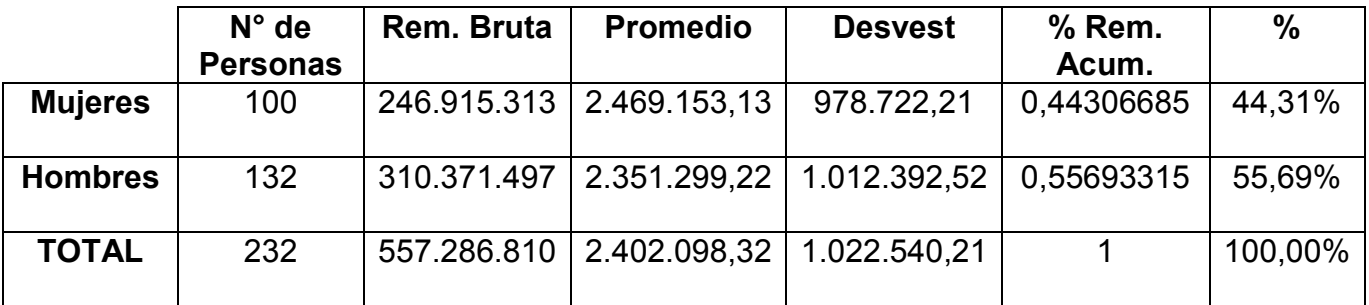

Como podemos observar la diferencia significativa de la remuneración bruta por género es de:

310.371.497 - 246.915.313 = 63.456.184

Y su porcentaje es de: 11,39%

Este documento PDF ha sido editado con **Icecream PDF Editor**. [Actualice a PRO para eliminar la marca de agua.](https://icecreamapps.com/PDF-Editor/upgrade.html?v=2.10&t=9)

Para seguir realizando el problema, pero ahora por jerarquía, usaremos la herramienta "filtro" que nos entrega Excel. Cabe destacar que no trabajaremos con el filtro y solo lo utilizaremos para separar las tablas en distintas hojas, ya que, la herramienta filtro, puede no ser muy efectiva al seleccionar o traspasar alguna muestra de datos.

Una vez que tengamos las tablas separadas, podremos trabajar como lo hicimos anteriormente y obtener la diferencia significativa de la remuneración bruta por jerarquía. Calculando lo que ya sabemos, y con los comandos ya utilizados.

#### **Tabla de comparación:**

No lo ha entendido, la pregunta senciila es ¿quién gana más? El hombre o la mujer por cada jerarquía. Y eso, su análisis, no lo responde. Usted está describiendo el total que se gasta en cada género.

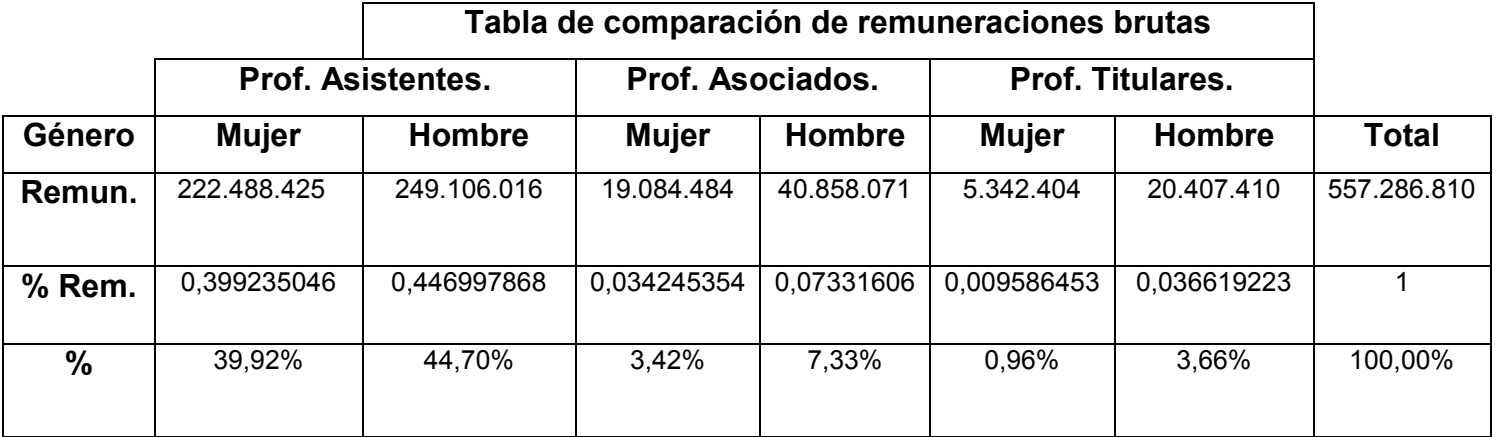

## **Parte 2.**

Necesitamos fundamentar la diferencia significativa del personal A HONORARIOS y clasificados por COHONSER.

Luego de traspasar la tabla al Excel y aplicar filtro nuevamente, le indicamos que queremos mostrar todos aquellos que no pertenecen a COHONSER, de esta manera podremos eliminar aquellos no documentados como cohonser y trabajar solo con los datos que nos importan.

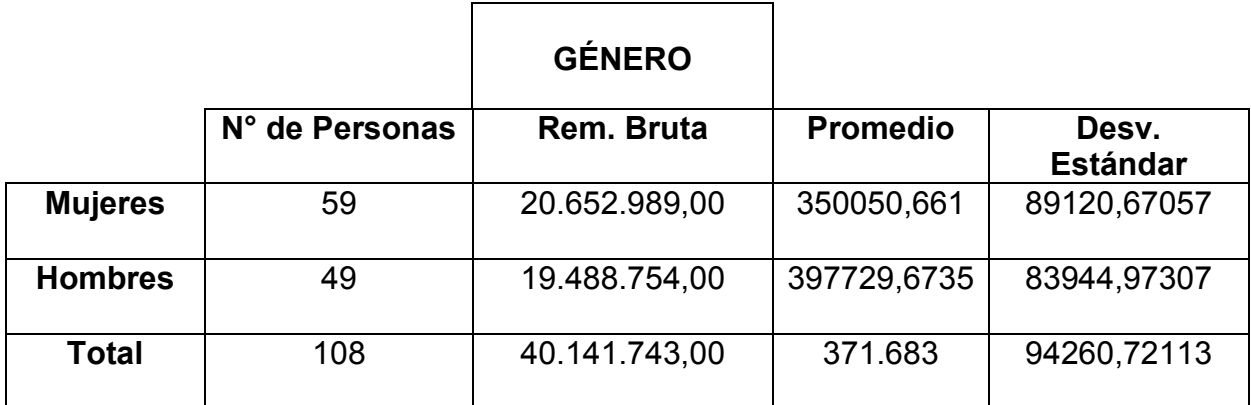

A continuación una tabla de comparación por género.

Como se puede observar en la desviación estándar, las mujeres presentan una mayor variabilidad ya que su valor es mayor, esto quiere decir que sus valores están más dispersos entre sí, mientras que en los hombres es menor, entonces las remuneraciones están un poco menos dispersas.

La remuneración bruta en promedio, no el total que la U se gasta en sueldos!!!

La diferencia de la remuneración bruta por género es de:

20.652.989,00 - 19.488.754,00 = 1.164.235

# **Parte 3.**

Consideraremos todos los funcionarios en **planta**, más todo los funcionarios a **contrata** y más todos los funcionarios a **honorarios** que están clasificados como **cohonser.** 

Debemos juntar todos los datos como se nos pide, el cual nos dará un resultado de 963 datos y para comenzar a trabajar con la estimación de gini. Utilizaremos percentiles para trabajar con la remuneración de los datos y de esta manera llegar a su estimación..

#### ¿De qué manera?

Utilizaremos el software Excel como lo hemos venido haciendo, solo que ahora trabajaremos con percentiles.

El comando a utilizar es: **REDONDEAR (PERCENTIL (Matriz; k); 0).**

En donde la Matriz, corresponde a la enumeración de los datos desde su primer valor hasta 963 en esta caso. K, esta dado por el percentil que queramos obtener, por ejemplo, si quiero el percentil numero 10 (K=0,1). Y el ultimo digito 0, corresponde al número de decimales con que queremos la entrega del valor.

Este comando nos servirá para encontrar la posición de aquel percentil que queremos calcular.

Aplicando lo siguiente y conocimientos básicos, podremos llegar a la siguiente tabla de valores:

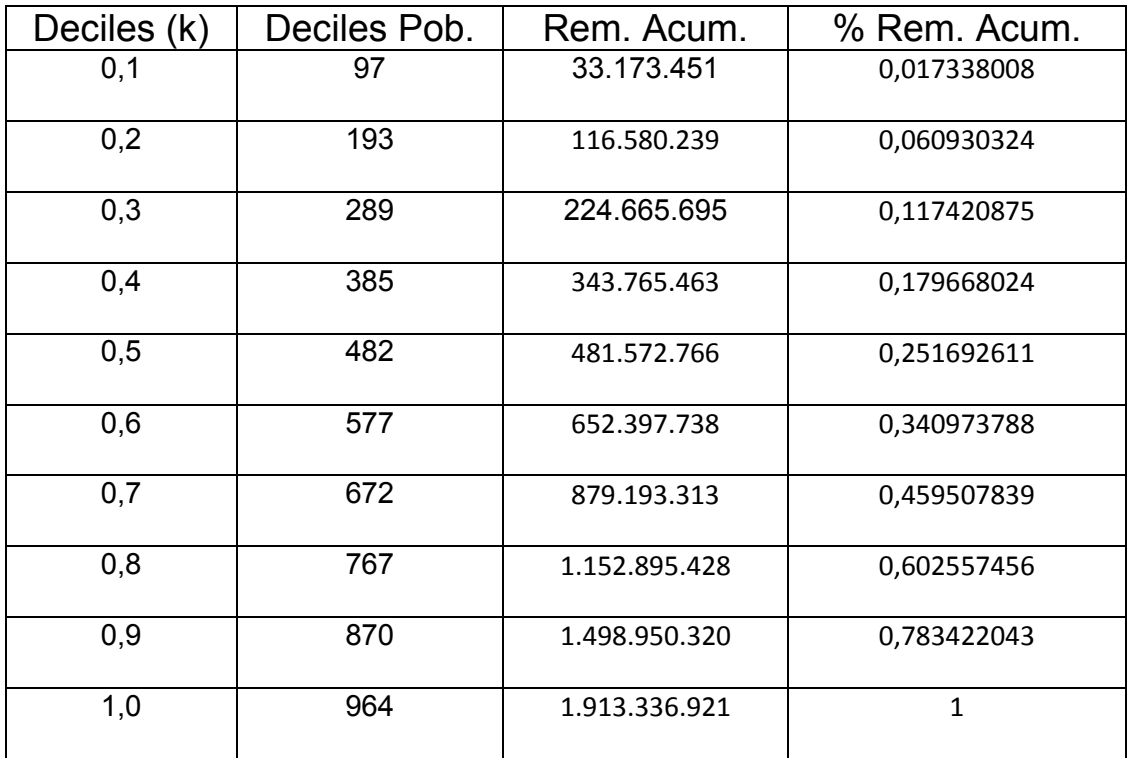

En donde Deciles Pob. Es la posición hasta donde pertenece dicho percentil, por ejemplo, en k = 0,1, su posición es desde el 1 hasta 97. Su remuneración acumulada que sería la suma de las remuneraciones desde el 1 hasta el 97, esto quiere decir que al 10% de la población le corresponde \$33.173.451.

## **Calculo del coeficiente de gini.**

Para poder estimar el coeficiente de gini, necesitamos de 2 graficas. Una de ellas es la Curva de Lorenz, la cual se puede graficar en Excel, utilizando como referencia en el eje X, a los Deciles y como referencia en el eje Y, a los % de Remuneración Acumulada. Y la otra es una recta, la cual se grafica dejando nuestro % de remuneración en el eje x y también en el eje y.

Una vez obtenida la Curva de lorenz y la recta con la que intercepta. Podremos calcular el área bajo la curva, el cual vendría siendo ese nuestro **"coeficiente de** 

#### **gini".** Dos errores. La curva de Lorentz se inicia en el (0,0); y, el segundo error, siempre la curva de Lorentz está por debajo de la recta y = x

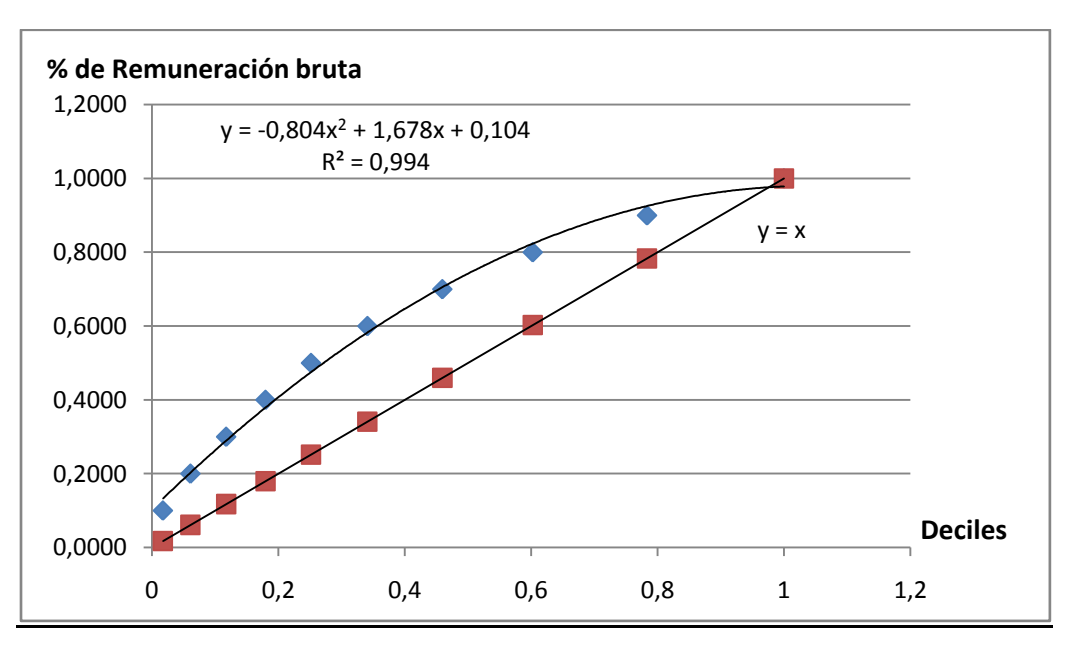

#### **Grafica de la Curva de Lorenz y la recta.**

Obtenemos el área bajo la curva el cual nos dará el coeficiente de gini.

$$
\int_0^1 X dx - \int_0^1 (-0.804x^2 + 1.678x + 0.104) dx = 0.361
$$

**Cadenas de Markov.**

No lo hizo.

Este documento PDF ha sido editado con **Icecream PDF Editor**. [Actualice a PRO para eliminar la marca de agua.](https://icecreamapps.com/PDF-Editor/upgrade.html?v=2.10&t=9)